### The six tables

# The design

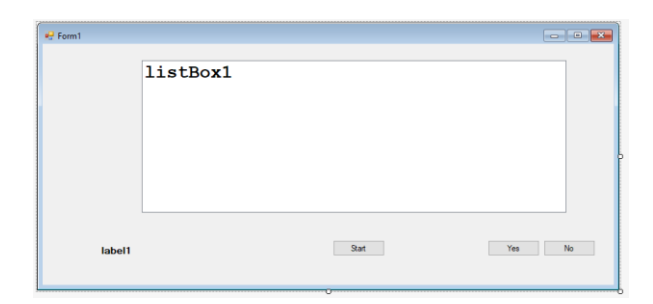

#### The 1. table

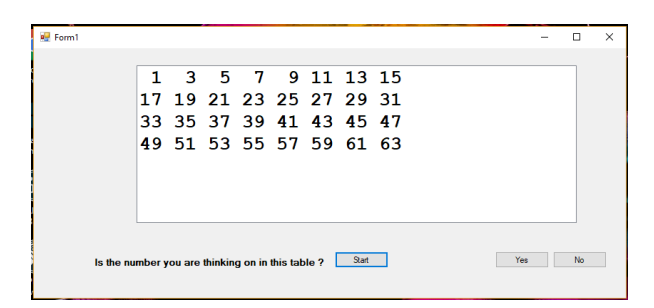

# The 2. table

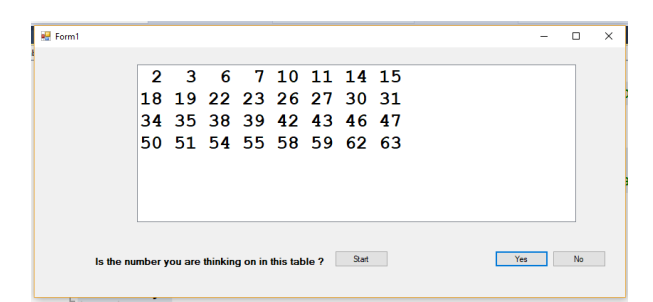

# The 3. table

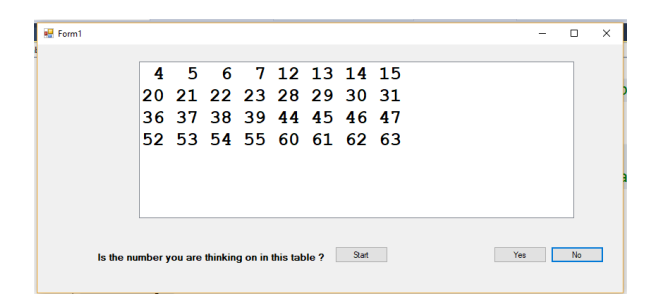

The 4. table

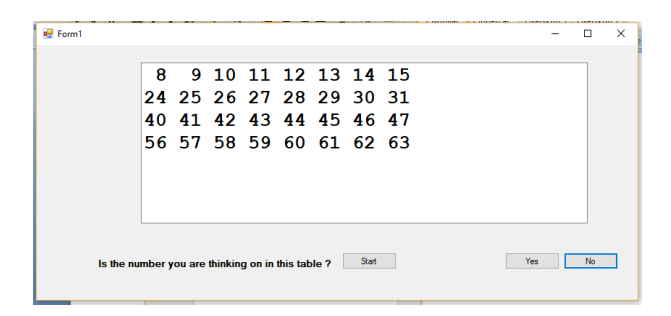

### The 5. table

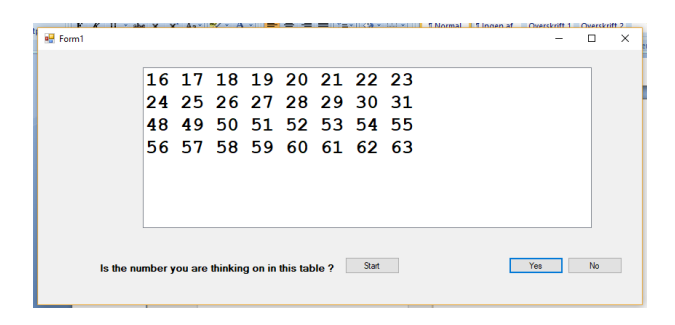

# The 6. table

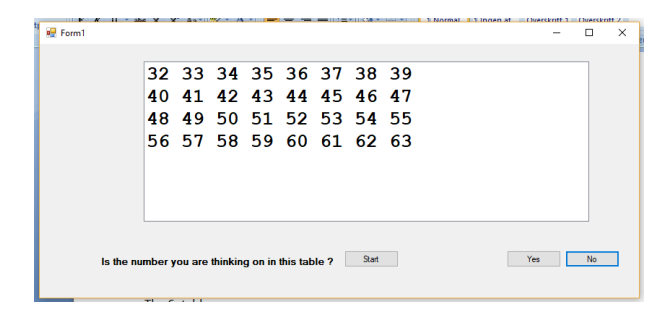

#### The result

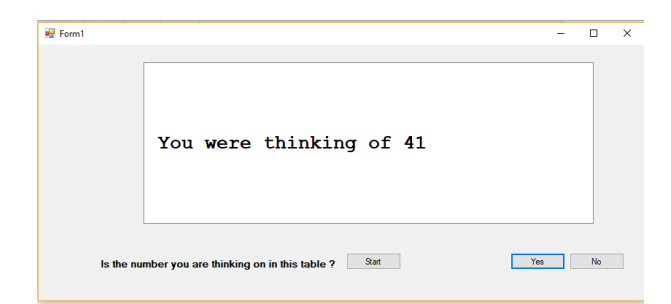

```
using System;
using System.Collections.Generic;
using System.ComponentModel;
using System.Data;
using System.Drawing;
using System.Linq;
using System.Text;
using System.Threading.Tasks;
using System.Windows.Forms;
namespace 2A win 63numbers
{
     public partial class Form1 : Form
     {
         // Global variables
         int number; // number used to make the tables 1, 2, 4, 8, 16, 32
        int result = 0; // we add all the numbers where there was a yes
         public Form1() // the function that runs every time the program is started
         {
             InitializeComponent(); // building up the form
             label1.Text = "Please think of a number between 1 and 64"; //text
         }
        private void button1 Click(object sender, EventArgs e)
\overline{\mathcal{L}} // the start button
            number = 1; //set the number to 1 for the first table
            result = 0; // reset the result
             label1.Text = "Is the number you are thinking on in this table ?";
             maketable(); // call the function to make a table
         }
        private void button2 Click(object sender, EventArgs e)
         {
             // yes
             result += number; // add the number to result
            number = number * 2; // get next number 2, 4, 8, 16, 32
             maketable(); // call the function to get the next table
         }
        private void button3 Click(object sender, EventArgs e)
         {
             // no
            number = number * 2; // get next number
             maketable(); // call the function to make the next table
         }
         private void maketable() // function to make a table
\overline{\mathcal{L}}int count = 1; // used to count numbers in each line
             string str = ""; // string to create the line
             listBox1.Items.Clear(); // clear the listbox
            if (number == 64) // then game over
\{ listBox1.Items.Add(""); // to show the result
                 listBox1.Items.Add("");
                 listBox1.Items.Add("");
                 if(result==0)
```

```
 listBox1.Items.Add(" You are not old enough for this game");
              else
              listBox1.Items.Add(" You were thinking of " + result.ToString());
 }
           else
           { // here we are making the next table
             for (int i = 1; i < 64; i++) //The loop 1 to 63
\{if ((i & number) == number) // if bitwise and is true
                 {// Then print the current i
 if (i < 10) // if i<10 add a space
\mathsf{str} \; \mathsf{+} \mathsf{=} \; \mathsf{""} ;
str += i + " " ; // add the number i and a space count++; // increment count by one
                    if (count == 9) // if we have 8 numbers in row
\{count = 1; // reset the count
                        listBox1.Items.Add(str); //list the line
                       str = "; // clear the str, ready for a new line
 }
 }
 }
 }
 }
   }
}
```